## **Zoom参加方法**

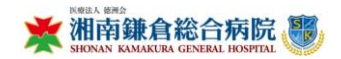

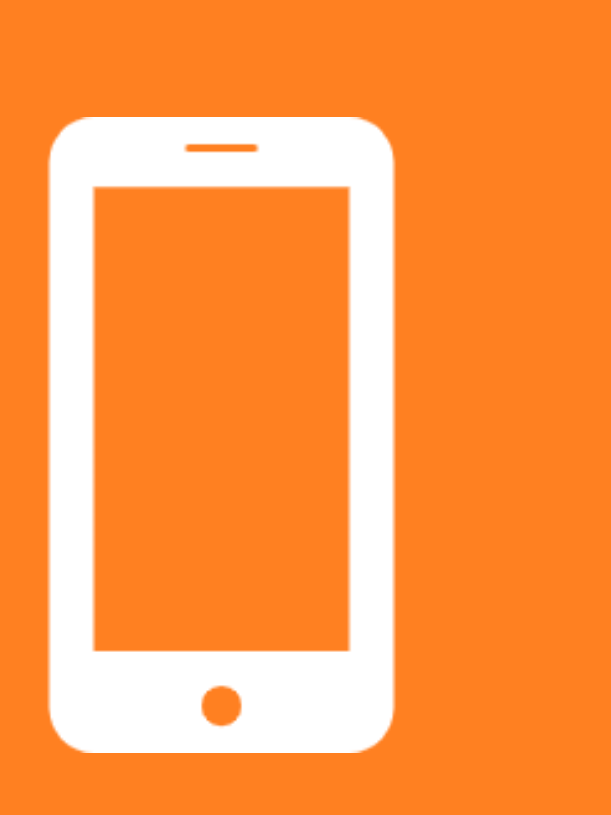

## **スマートフォン/ タブレット**

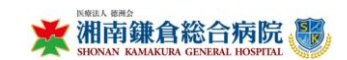

## **最下部にあるURLをタッチ**

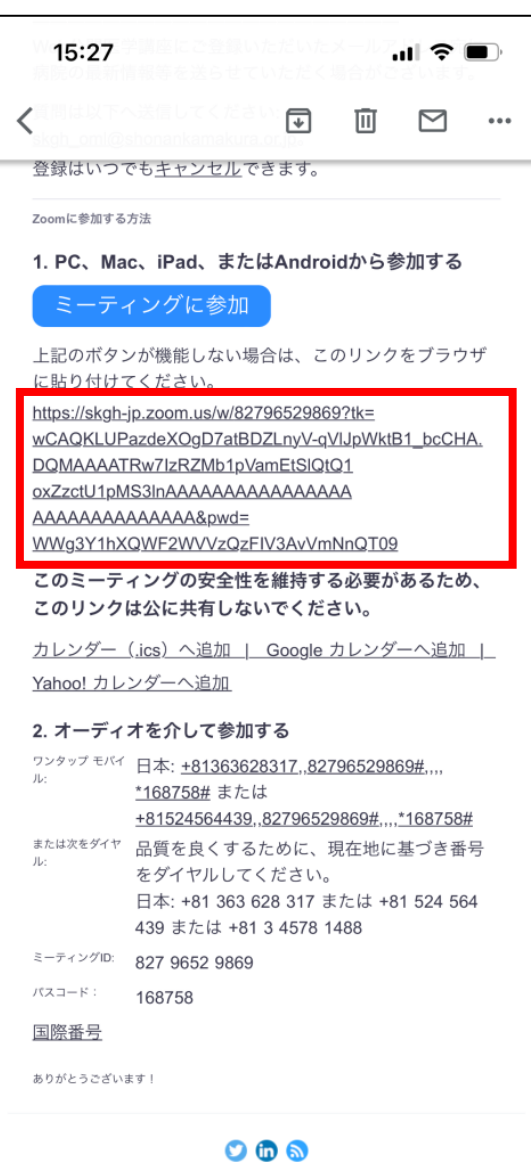

**確認メールを開く**

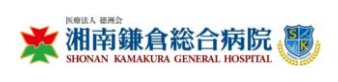

## **「開く」をタッチ・開始まで待機**

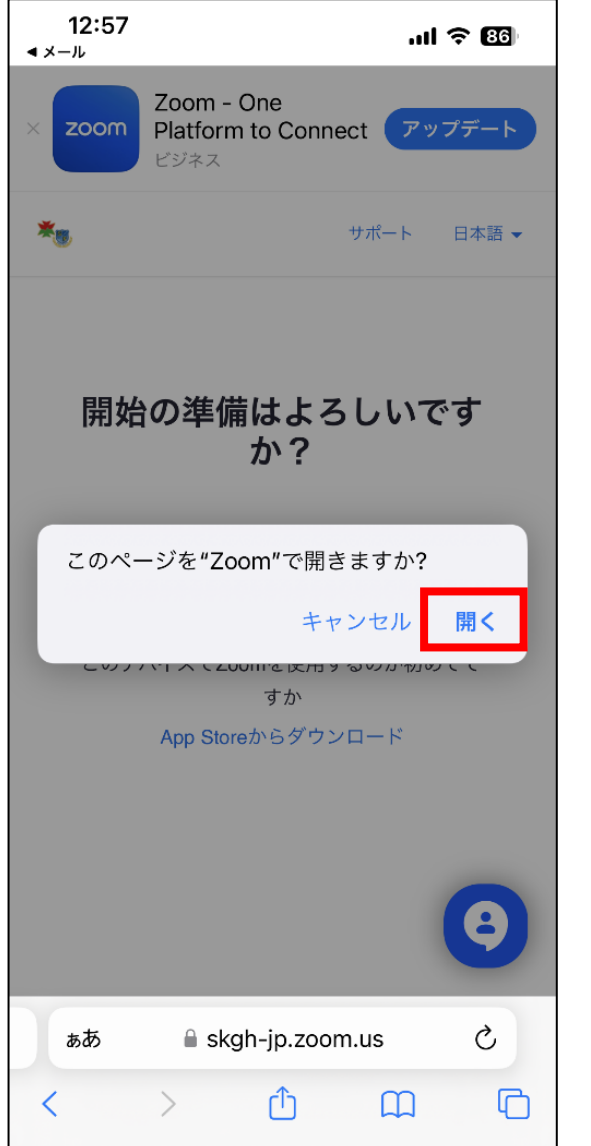

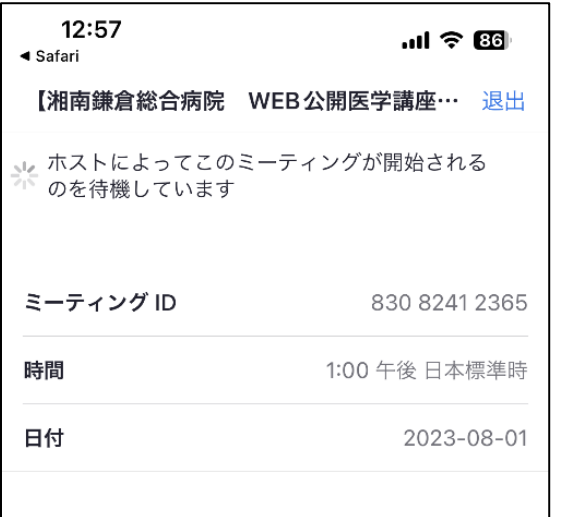

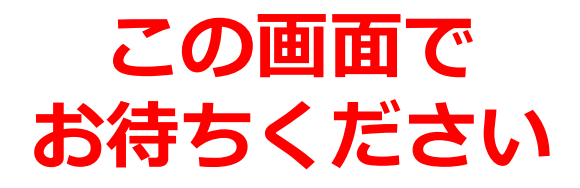

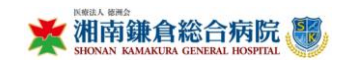